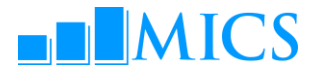

# **Making MICS4 available on the World Wide Web**

#### **MICS on [www.childinfo.org](http://www.childinfo.org/)**

UNICEF-supported web site [www.childinfo.org](http://www.childinfo.org/) is the central web depository and the information point on MICS. Located on the UNICEF server and supported by the UNICEF Policy and Practice Dissemination Team, [www.childinfo.org](http://www.childinfo.org/) currently provides MICS4 users with information on the background, survey tools (questionnaires and indicator list), workshop presentations (for those held so far), a list of surveys, final report cover templates which are available in In-Design, Pagemaker and PDF formats as well as two films explaining what is MICS. More will be added soon (e.g., data processing, tabulation plan). The 3<sup>rd</sup> round offers yet much more details such as all completed reports, datasets and detailed archives and various dissemination tools developed by countries. To continue the same for MICS4, countries are strongly encouraged to share with the HQ MICS team electronic copies of their dissemination materials.

In addition, [www.childinfo.org](http://www.childinfo.org/) contains information on the first two rounds (MICS1 and MICS2). Countries are also encouraged to provide links to [http://www.childinfo.org](http://www.childinfo.org/) on their country websites.

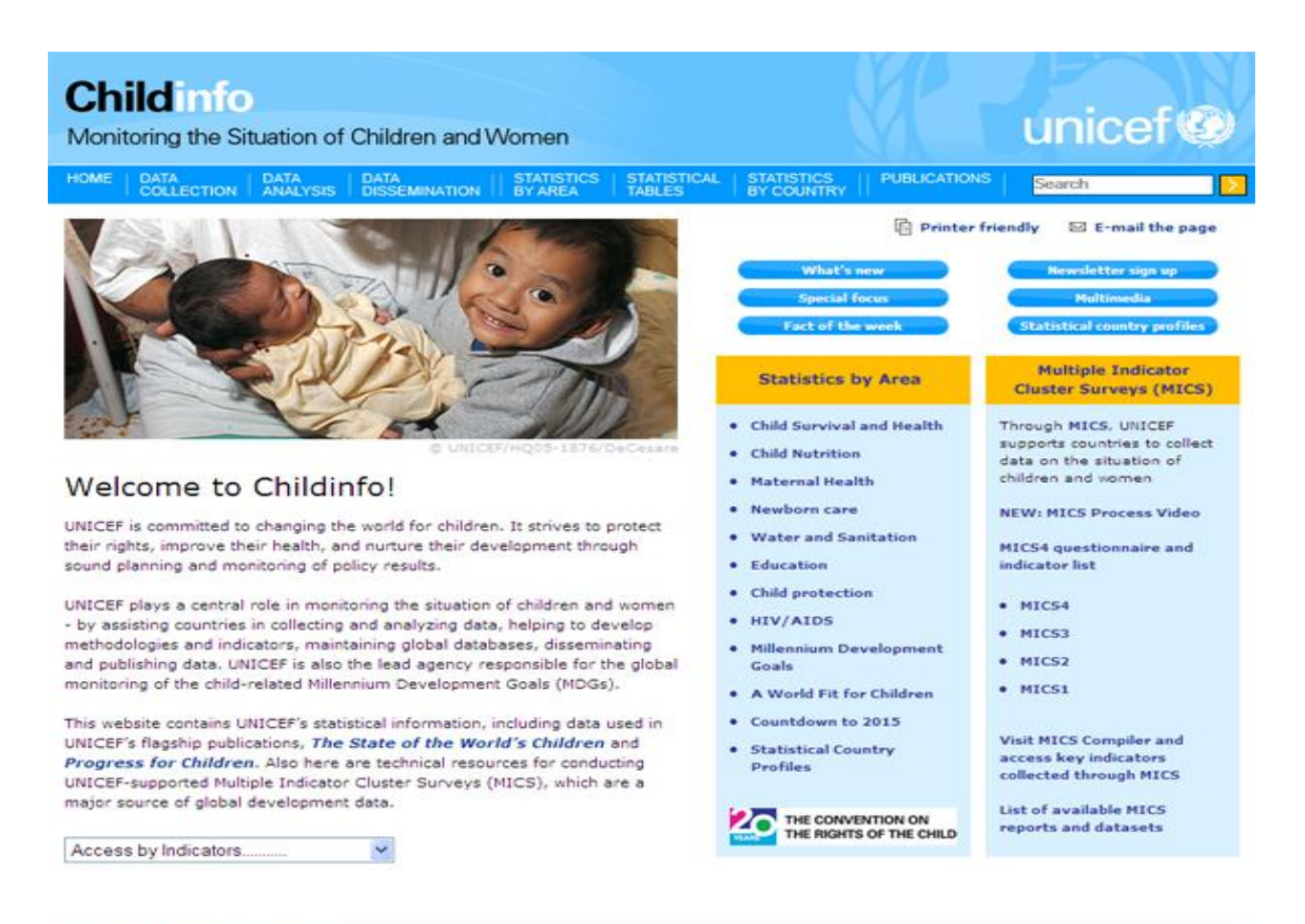

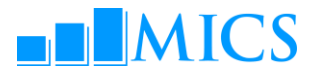

### **Making MICS available on a country-based website**

#### **Why?**

Making MICS results and data available online requires limited resources but promises a wide coverage and flexibility in use, access in local languages(s) by local populations, and provision of MICS-related information to a range of users that may not be otherwise covered/targeted via printed dissemination materials. Once made available online, MICS documentation can be accessed from any part of the world, at any time, thus giving potential users of MICS data an easy, free and global access to information.

#### **How?**

There are many ways of making MICS reports/results available on the web. There are 4 steps that countries may want to take, from the simplest to the more advanced presentation of data online.

- 1. Make references to MICS4 data on [www.childinfo.org](http://www.childinfo.org/) from a country statistical or governmental website or from the UNICEF country website.
- 2. Create a MICS related entry/page on a country statistical or governmental website or on the UNICEF country website.
- 3. Static data representation make a compilation of MICS tables, graphs and maps available on the country statistical or governmental website or on the UNICEF country website (suggestion – using DevInfo technology gallery features).
- 4. Dynamic data representation a more interactive way of representing data online. Making the database itself available on the web, using DevInfo technology.

The archiving and data exchange tools introduced during the workshop (Microdata Management Toolkit and DevInfo) also allow the users to take the next step of making the data available online. The work and resources that go into archiving the information using the Toolkit and creating the DevInfo database can bring additional benefits when the MICS results are made available for a wide range of users on the web. Please note that it is also possible to make the data available online while restricting its access to some users by using a login and password system.

- Microdata Management Toolkit (Documentation using the Microdata Management Toolkit for publishing the survey results on the web can be found at [www.surveynetwork.org\)](http://www.surveynetwork.org/)
- DevInfo (Documentation on making MICS available on the web using the DevInfo technology is available at [www.devinfo.org\)](http://www.devinfo.org/)

#### **What?**

The country can choose from a range of information to be made available on the web: raw data, final reports, key findings, tables and graphs, booklets, real life stories, advocacy messages, detailed information about the survey, photos of the fieldwork, videos, interviews, etc.

#### **Resources:**

- Host website (ideally a country's statistical website that already exists and does not require additional resources to put information into it)
- New URL

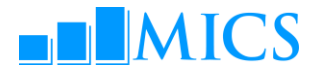

- Support team/person (an individual qualified to work with the web and server technology and who would make MICS available online at the beginning and will be able to support the web page if required in the future).
- Financial resources (making references to [www.childinfo.org](http://www.childinfo.org/) is not likely to require any additional resources. As for including a page on MICS on the existing websites, it is only going to require limited resources to cover the costs of the web producer. Finally, building a separate MICS related website would require additional resources to cover the server technology and the support team).
- Using the Word Press Site template to simply and attractively present MICS-related photos, videos, charts, tables, datasets, tools for the media, etc. The template can easily be customize by countries.

It is important to remember that depending on the format of the website, different types of maintenance may be required. If the resources are limited, it is ideal to use an existing website to host information on MICS. Ideally, you would like MICS to be represented on the website of a statistical agency or on the governmental website where other surveys or statistical information is located. It would be a logical location for the MICS findings online.

# **Option I: Providing web links to MICS information on [http://www.childinfo.org](http://www.childinfo.org/)**

This option is the easiest one and requires the least resources. The UNICEF HQ supported website [www.childinfo.org](http://www.childinfo.org/) contains the most comprehensive set of information on MICS4 worldwide. All country-related MICS4 information that countries share with the UNICEF HQ MICS team is made available on [www.childinfo.org.](http://www.childinfo.org/)

Countries can place the following link on their national statistical/governmental websites or on their country UNICEF website:

Country name, year Multiple Indicator Cluster Surveys 4 Monitoring the Situation of Children and Women

The URL:<http://www.childinfo.org/mics.html>

If possible, we also encourage you to use the following MICS logo as a part of MICS branding and visual identity:

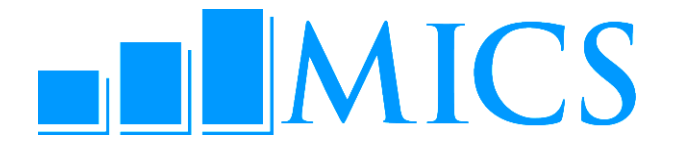

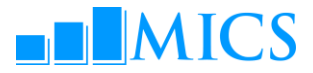

## **Option II: Uploading MICS4 final report and other dissemination materials on MICS-related page**

This option involves creating a MICS-dedicated page and uploading the MICS4 final report and possibly other dissemination materials to that page.

When uploading the electronic copy of the PDF report online it is recommended to include a thumbnail image of the report cover, and a brief paragraph on MICS4 in your country.

For example:

Multiple Indicator Cluster Surveys (MICS) is an international household survey initiative developed by UNICEF to assist countries in filling data gaps for monitoring human development in general and the situation of children and women in particular.

MICS Country name was designed to provide statistically sound and internationally comparable data for monitoring the situation of women and children in Country name. Among the social indicators used in the MICS Country name are those required for monitoring the goals and targets of the Millennium Declaration, the World Fit for Children Declaration and Plan of Action, the goals of the United Nations General Assembly Special Session on HIV/AIDS and the African Summit on Malaria. Country name conducted the first/second round of MICS in date/s. [OR] MICS survey is implemented in Country name for the first time.

It is also important to include your contact information for those users who might be interested in obtaining further information on the MICS4 in your country.

### **Option III: Static data presentation - DevInfo as MICS Dissemination Tool**

The DevInfo technology allows for two different ways of making the information available on the web – static data presentation and dynamic data presentation.

#### **DevInfo Static Presentation of Data - Web Galleries**

The static data presentation option of DevInfo lets you create MICS web galleries compatible with web sites and platforms outside of DevInfo.

View an example of the statistical web gallery with static data presentation:

– [Brazil Web Gallery](http://www.devinfo.info/galleries/brazilchildequity/)

There is a number of already existing national websites where you could possibly present MICS findings in the form of a web gallery of tables, graphs and maps (under the web gallery format). Among such websites are the following:

- Implementing agency websites:
	- National government's web sites
	- Statistical Offices' web sites

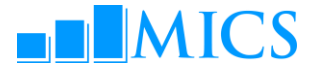

- UNICEF country web sites
- DevInfo country MICS platform
- Other

#### **Main Features of MICS DevInfo Web Galleries:**

Content control: Well organized presentation of reports, tables, charts and maps prepared by trained professionals that:

- Highlights key findings
- Emphasizes main messages
- Ensures precision and logic in data presentation

Flexibility: Wide selection of reports searchable and browsable by user

Consistency: Clarity and consistency of format and labeling between various sections of the MICS report

Customization: MICS web gallery is a self-sustained customizable unit that can be adapted to the design of an already existing website or have an interface of its own

Multi-purpose: Each DevInfo gallery can be customized in more than one way and used for more than one web site

# **Option IV: Dynamic data representation – DevInfo as MICS Dissemination Tool**

A national DevInfo web-based database (e.g., Jamaica MICSInfo) can be implemented. MICS data could also be integrated into a larger country database.

Below are two examples of web-based databases, one created and supported by a country, one supported on the international level:

- [www.devinfo.info/TSED/](http://www.devinfo.info/TSED/)
- <http://www.devinfo.info/MDGInfo2009/>

#### **Main Features of DevInfo Dynamic Presentation of Data:**

Customizable web interface (headlines, colours and images) – for example, MDG Regional info.

Multi-lingual support:

- interface already have their databases in the local languages
- database any local languages

–

Ownership: country-owned

Access: language-based local access with customizable user preferences

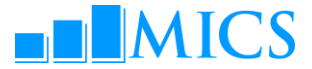

Purpose: tailored for users interested in manipulating MICS data on their own, creating personalised reports, tables, graphs and maps

Users: Government, statistical agencies, international organizations, researchers, etc.

#### **Resources Required (\$\$) for DevInfo Dynamic Presentation of Data**

It is suggested that countries contact their local UNICEF office to coordinate their work with the DevInfo Support Group.

- 1. Creation of a database & customization of the interface
- 2. Identification of the hosting server:
	- Organization's own server
	- Local server provider
	- DevInfo server
- 3. Identification of a support team (database manager, web-master, server support).
	- Local support team
	- DevInfo support team
- 4. Budgeting (\$\$)

### **Making Data Available on national statistical websites and on [www.unicef/country/](http://www.unicef/country/)**

At the time of the national seminar, public announcements should be made to alert potential users that MICS data is (or will soon be) available. The national statistical and government web sites, along with the UNICEF country web site, if such a site exists, are going to be the first stop for the internet users interested in MICS. It is important that during the national seminar, and following that event, that announcements be made on the national statistical (and UNICEF) websites on how users can obtain the MICS4 country report and any other materials that will have been developed by then (key findings, wall chart, brochures, PowerPoint presentations, etc.)

### **Disseminating via Multimedia**

Producing multimedia items such as videos, audios, organizing an event around the launch of the report will increase the interest in journalists, media and public in general to find out more about the report.

### **Disseminating via Online Portals**

\_\_\_\_\_\_\_\_\_\_\_\_\_\_\_\_\_\_\_\_\_\_\_\_\_\_

Using online portals such as Facebook, Orkut, Yammer, Twitter etc to disseminate the MICS report is another great way to create an online community.